# Probleemoplossing met Virtual Agent voor Webex Contact Center - nuttige informatie en vastlegging J.

## Inhoud

**Inleiding** Voorwaarden Vereisten Gebruikte componenten Informatie over probleemoplossing verzamelen Contactsessie-ID van de oproep van Anaylzer Controleer de lettertypen van Dialoogvenster Stackdriver-documenten gebruiken

## Inleiding

Dit document beschrijft een aantal belangrijke informatie om problemen met de computer te helpen met Virtual Agent in Webex Contact Center. De informatie kan aan Technical Assistance Center (TAC) worden voorgelegd voor verdere probleemoplossing.

### Voorwaarden

#### Vereisten

Cisco raadt kennis van de volgende onderwerpen aan:

- Webex Contact Center (WXCC) 2.0
- Google-analoog

#### Gebruikte componenten

De informatie in dit document is gebaseerd op deze softwareversies:

- $\cdot$  WXCC 2.0
- Google-analoog

De informatie in dit document is gebaseerd op de apparaten in een specifieke laboratoriumomgeving. Alle apparaten die in dit document worden beschreven, hadden een opgeschoonde (standaard)configuratie. Als uw netwerk levend is, zorg er dan voor dat u de mogelijke impact van om het even welke opdracht begrijpt.

#### Informatie over probleemoplossing verzamelen

Contactsessie-ID van de oproep van Analyzer Controleer de bedoelingen die overeenkomen met Dialoogvenster Verzamel de logboeken van de virtuele agent, sessie-ID en stapelstuurprogramma

### Contactsessie-ID van de oproep van Anaylzer

Verzamel de contactsessie-ID en de tijdstempel van de analoog

Het veld naam van IVR-scripts op Analyzer kan worden gebruikt om het script (of flow) dat het contact heeft opgenomen te controleren

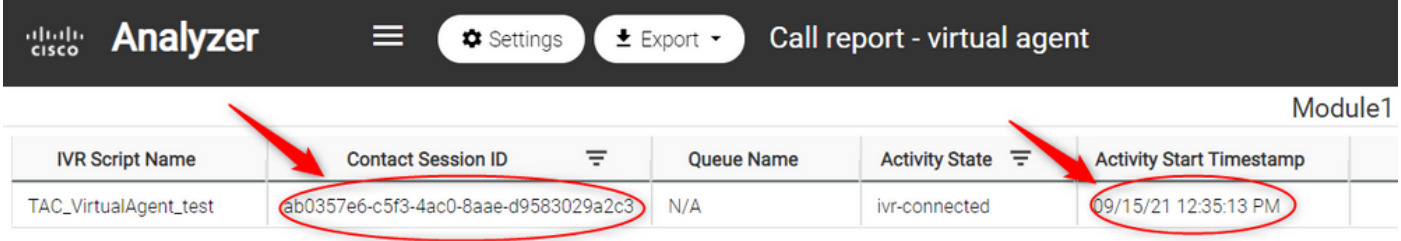

#### Controleer de lettertypen van Dialoogvenster

Dialoogstroom is een handig gereedschap om de gesprekken tussen de virtuele agent en de gebruiker te zien. De link naar het toegangsvenster van Dialoogvenster is [HIER](https://dialogflow.cloud.google.com/)

Toegang tot het gedeelte Geschiedenis vanaf de pagina Dialoog en selecteer het juiste tijdkader

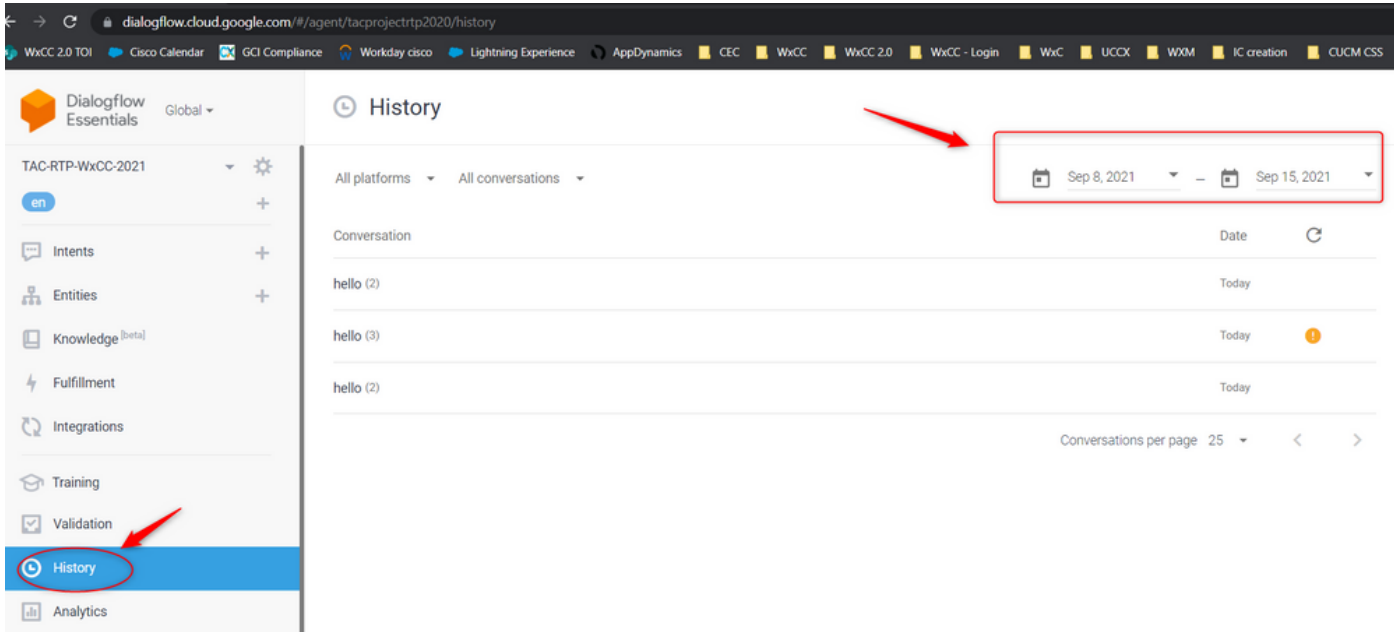

Een voorbeeld van een succesvol gesprek tussen een gebruiker en de virtuele agent zou er

#### ongeveer op lijken

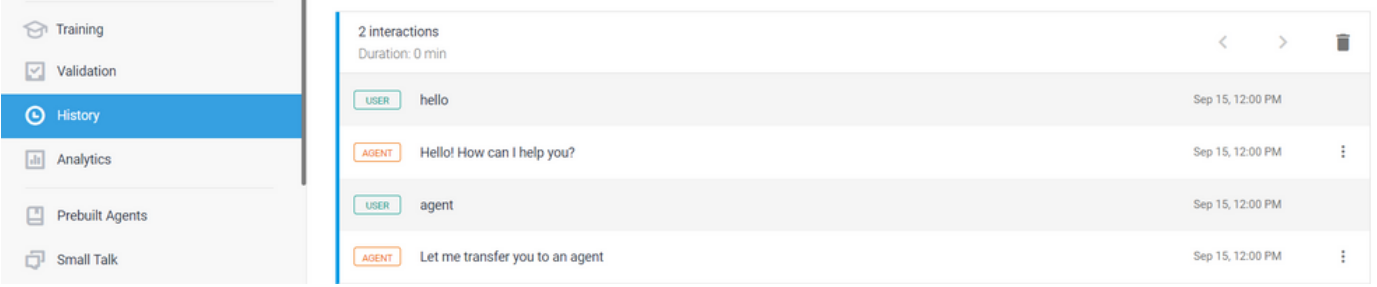

Een voorbeeld van een potentieel problematisch gesprek tussen een gebruiker en de agent kan hier worden gezien indien er geen bedoeling is die voor de reactie van de gebruiker overeenkomt

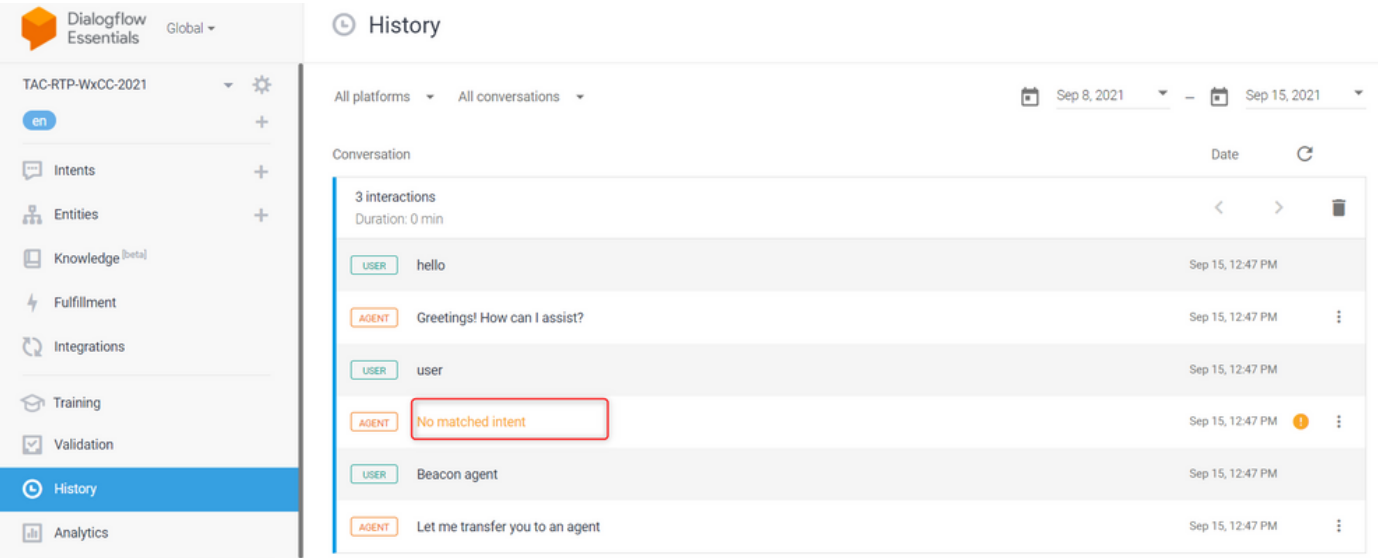

Controleer de escalerende bedoeling om te zien of er woorden overeenkomen

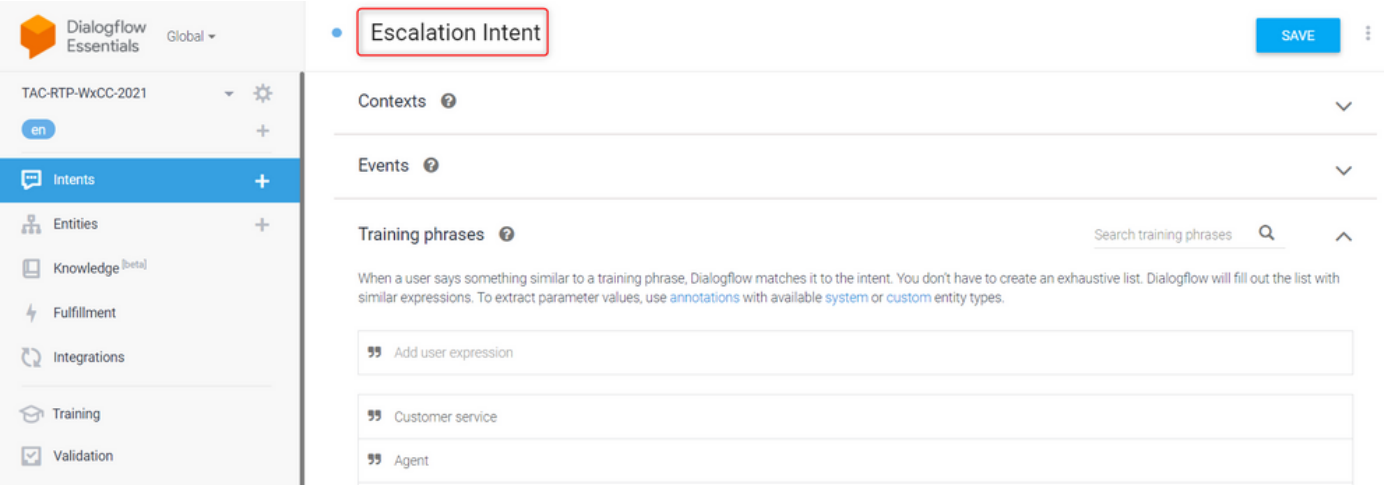

## Stackdriver-documenten gebruiken

Als de algemene configuratie van de virtuele agent (Intents) op Dialoogstroom juist is en als er problemen zijn met de gebruiker die de zinnen of zinnen niet hoort, maar oproepen niet in de rij worden geplaatst voor een geschikte agent, is de informatie van Stackdriver nuttig en kan deze aan TAC worden gepresenteerd:

Voor het gesprek dat de kwestie heeft, selecteert u vanuit Dialoogflow het gesprek van de Agent

Opmerking: de logbestanden van het stapelstuurprogramma op de Google-console zijn standaard ingeschakeld. U kunt de logbestanden benaderen met deze [LINK](https://console.cloud.google.com/logs/query;cursorTimestamp=2021-08-16T12:31:35.323849247Z?folder=true&organizationId=true&project=tacprojectrtp2020&query=%0A)

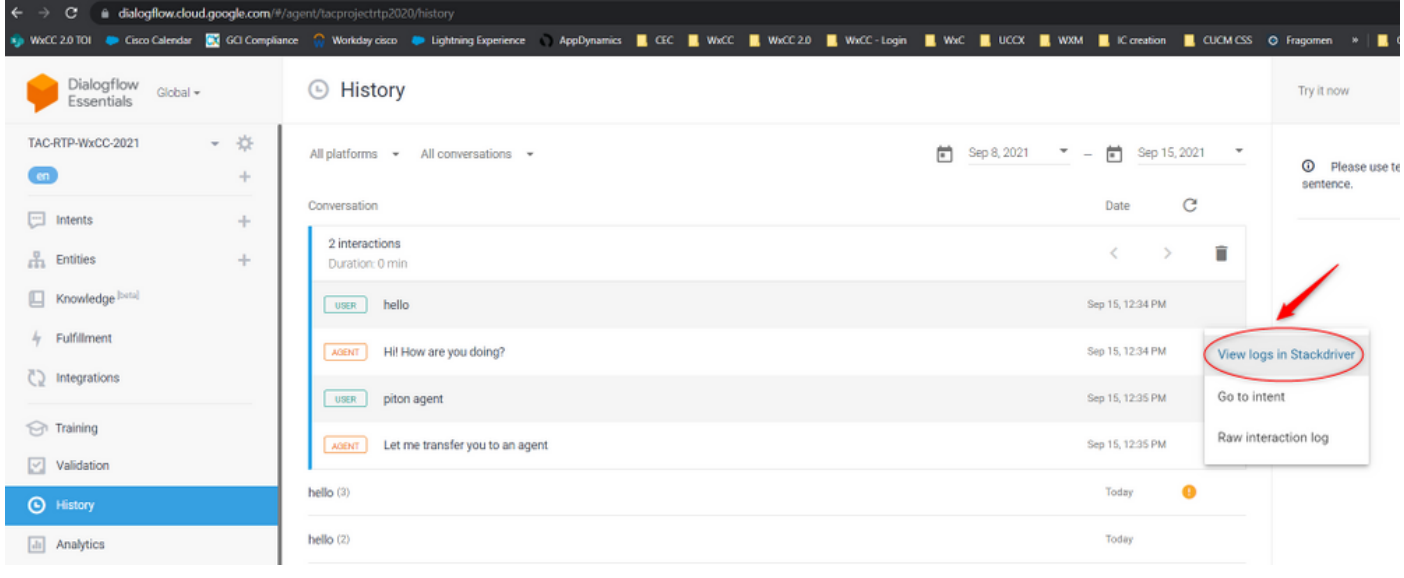

Zodra u het programma hebt geselecteerd, kopieert u de sessie-ID van het gesprek. Deze sessie-ID is uniek voor de volledige discussie over Dialoogstroom en Webex Contact Center

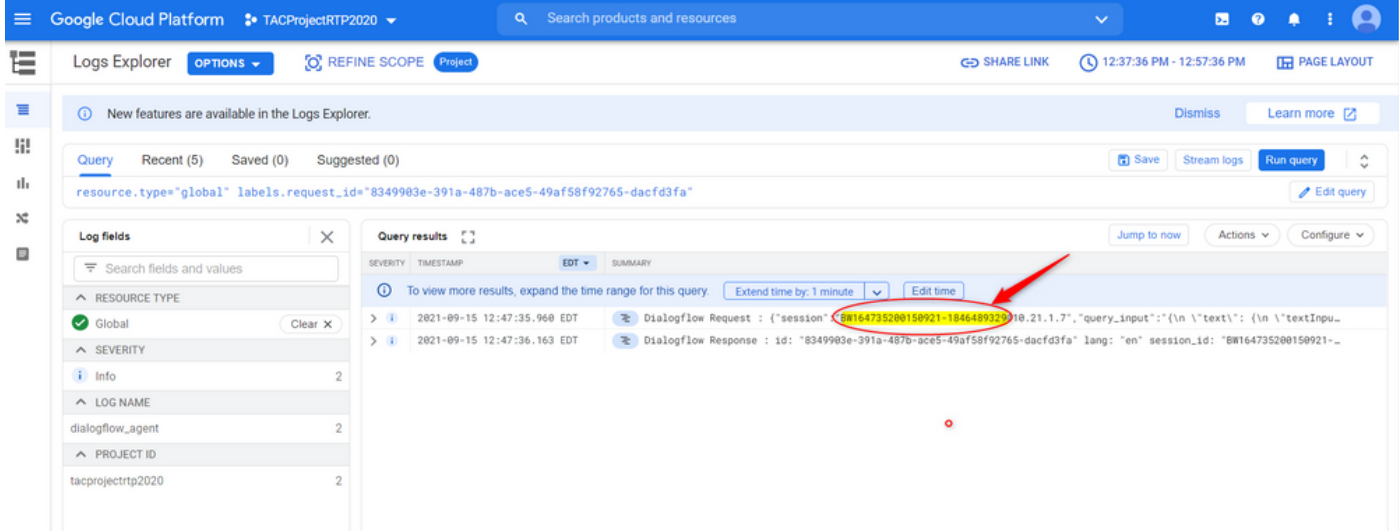

Nadat de sessie-ID is gekopieerd selecteert u "query bewerken"

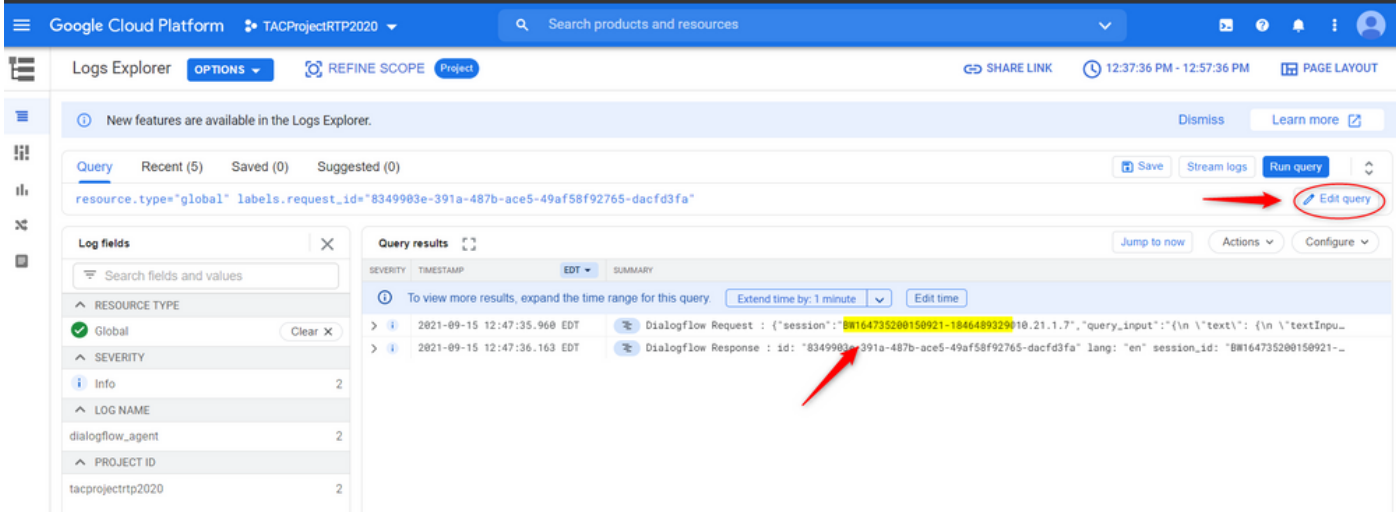

Kopieer en plak de sessie-ID in het dialoogvenster en druk op Start Query:

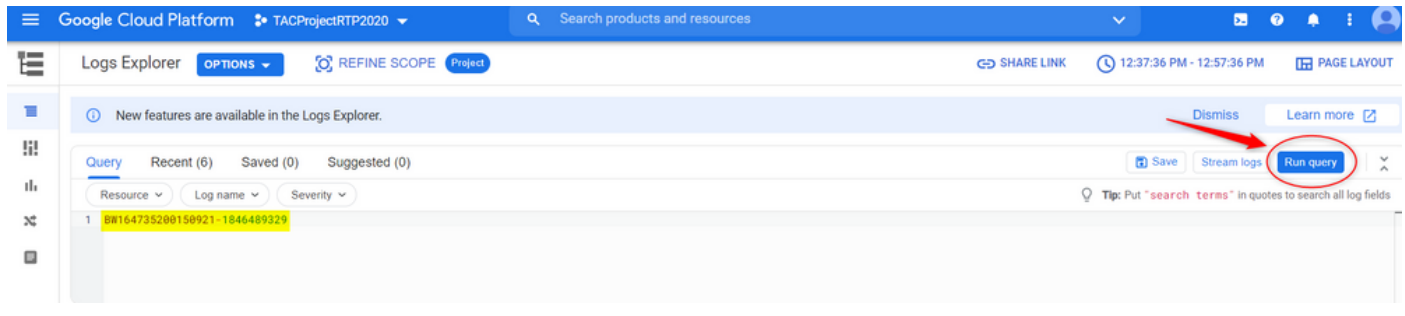

Zodra de query wordt uitgevoerd, moeten alle gesprekken voor die interactie worden geladen. De logbestanden downloaden:

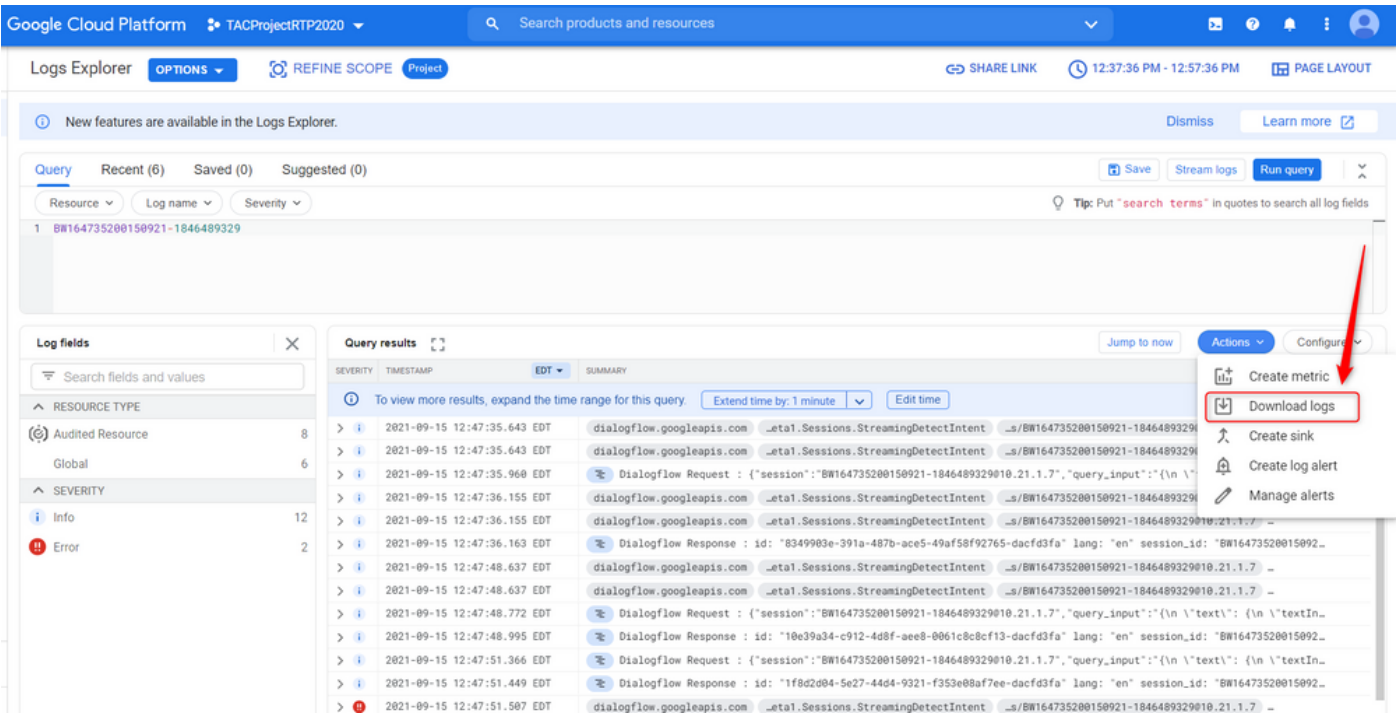

Sla de logbestanden op als JSON- of CSV-bestand en breng deze naar de TAC en de sessie-ID

# Download logs

Log entries matching your query will be downloaded. If you need over 10,000 logs consider exporting your logs.

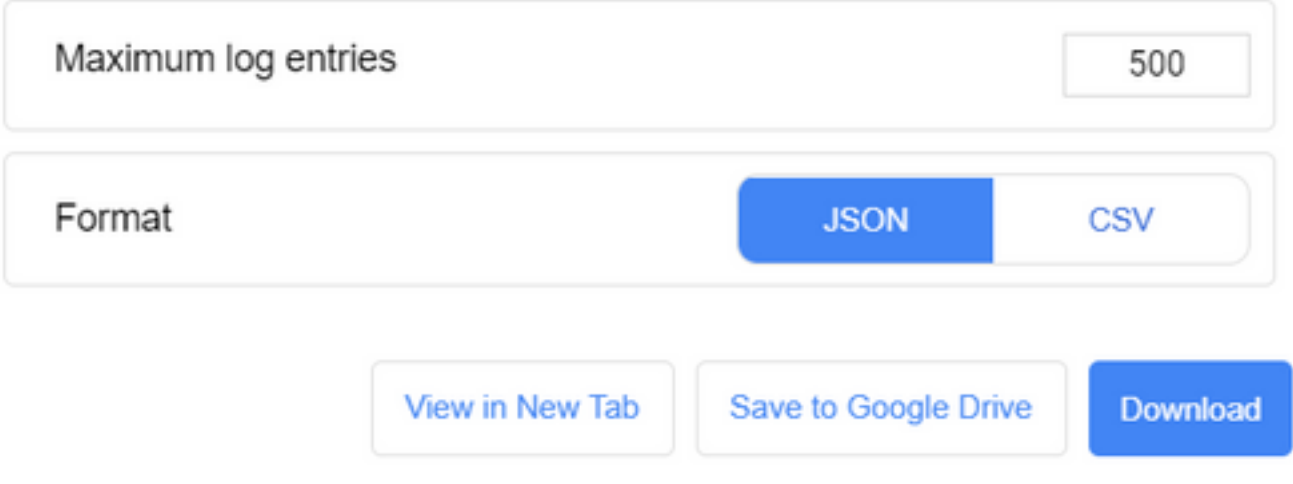

#### Over deze vertaling

Cisco heeft dit document vertaald via een combinatie van machine- en menselijke technologie om onze gebruikers wereldwijd ondersteuningscontent te bieden in hun eigen taal. Houd er rekening mee dat zelfs de beste machinevertaling niet net zo nauwkeurig is als die van een professionele vertaler. Cisco Systems, Inc. is niet aansprakelijk voor de nauwkeurigheid van deze vertalingen en raadt aan altijd het oorspronkelijke Engelstalige document (link) te raadplegen.